## Passing form value as parameter to filter JasperReport

This is a quick tutorial on using an HTML form to pass parameters to the [JasperReports Userview Menu](https://dev.joget.org/community/display/KBv6/JasperReports), to demonstrate how to filter the results of a report based on input values.

First, add a JasperReports menu into your Userview Builder and configure it as usual.

Then, write in the code as seen in the "UI > Custom Header" option, as shown in the screenshot below. The code specified here will create a HTML form to allow filter values to be submitted.

After then, use the [Request Parameters Hash Variable](https://dev.joget.org/community/display/KBv6/Hash+Variable#HashVariable-RequestParameterHashVariable) to re-populate the submitted value.

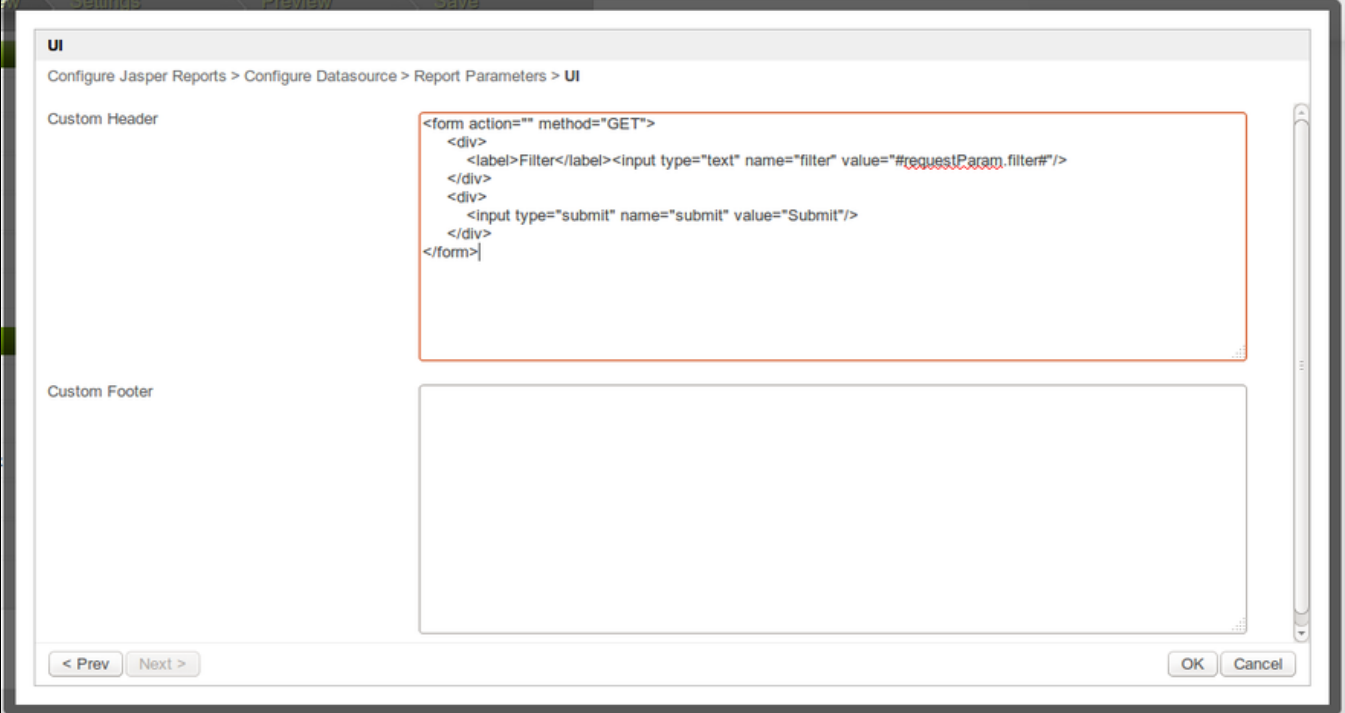

## After a form is created, configure the Report Parameters with the help of [Request Parameters Hash Variable](https://dev.joget.org/community/display/KBv4/Request+Parameters+Hash+Variable).

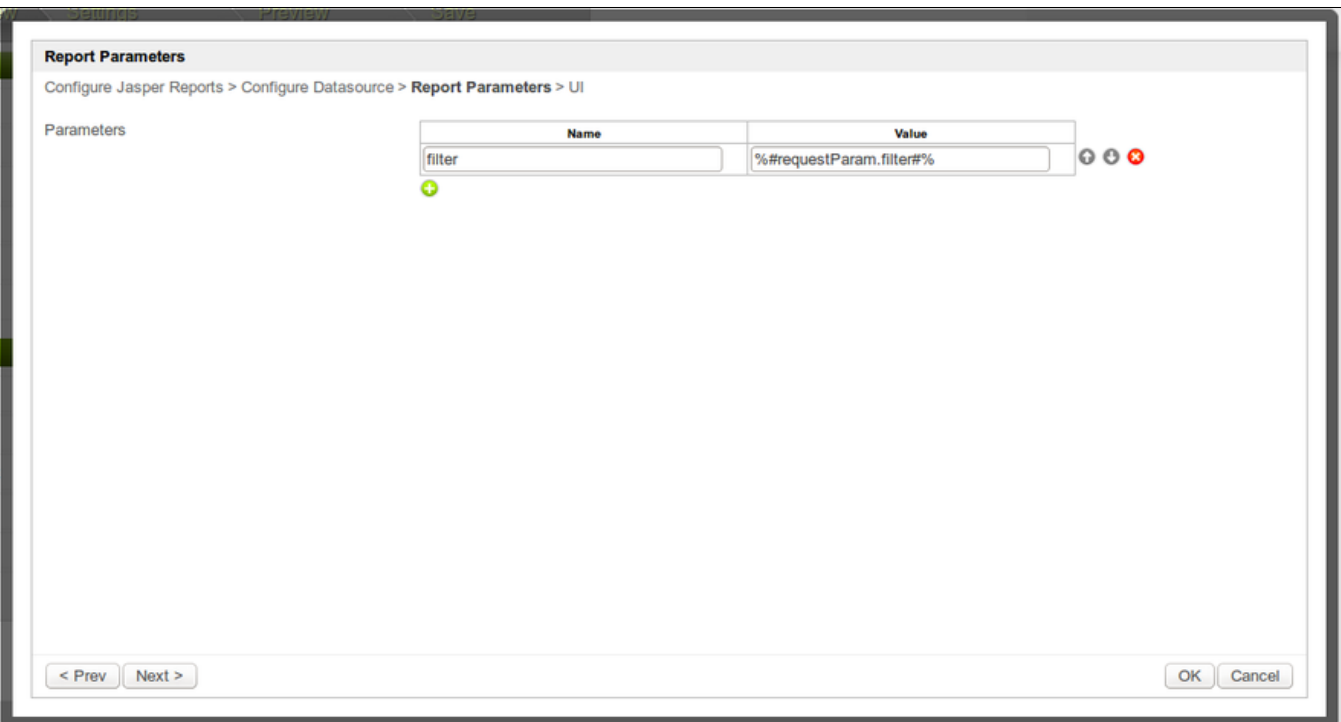

Now, your report is ready with the filtering feature. The screenshots below shows the end result.

## 1. Before any value is keyed in for the filter:

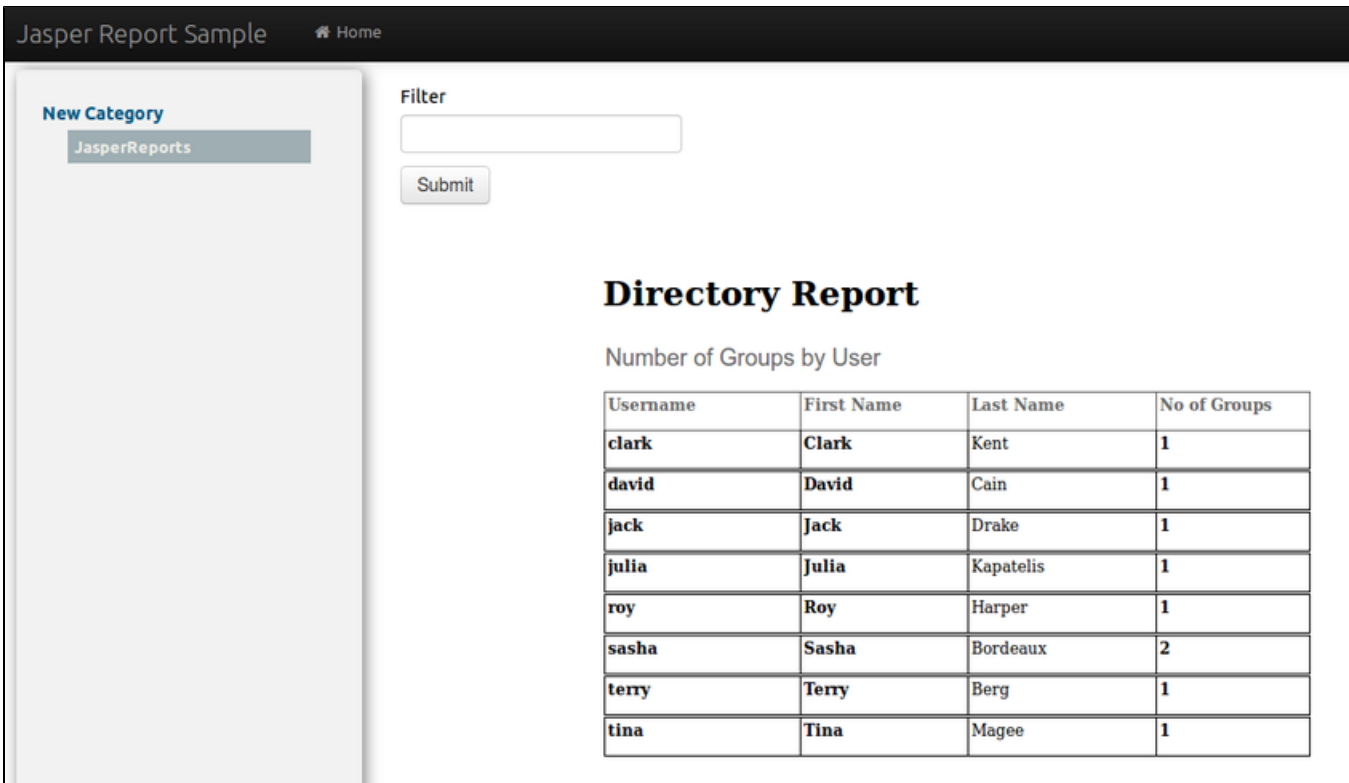

2. After a "j" is typed in the filter field and the submit button is clicked:

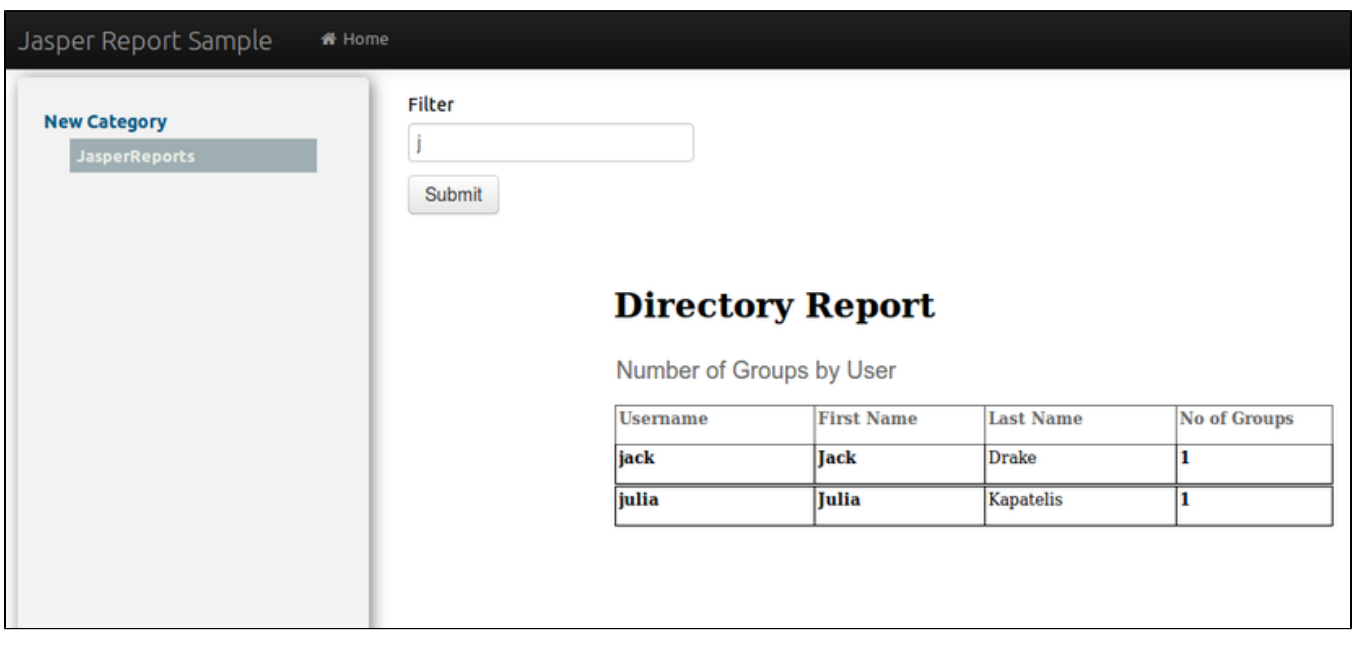

Sample App : [APP\\_jasper-1-20141007164459.zip](https://dev.joget.org/community/download/attachments/26118210/APP_jasper-1-20141007164459.zip?version=1&modificationDate=1412672794000&api=v2)

## Related Elements

- [Hash Variable Request Parameter Hash Variable](https://dev.joget.org/community/display/KBv6/Hash+Variable#HashVariable-RequestParameterHashVariable)
- [JasperReports](https://dev.joget.org/community/display/KBv6/JasperReports)